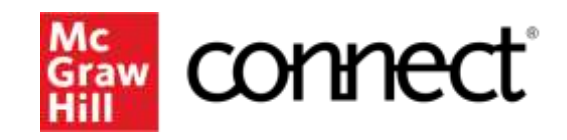

Because learning changes everything.

### **Registering for Connect through MyCanvas**

Accessing Your Required Course Material

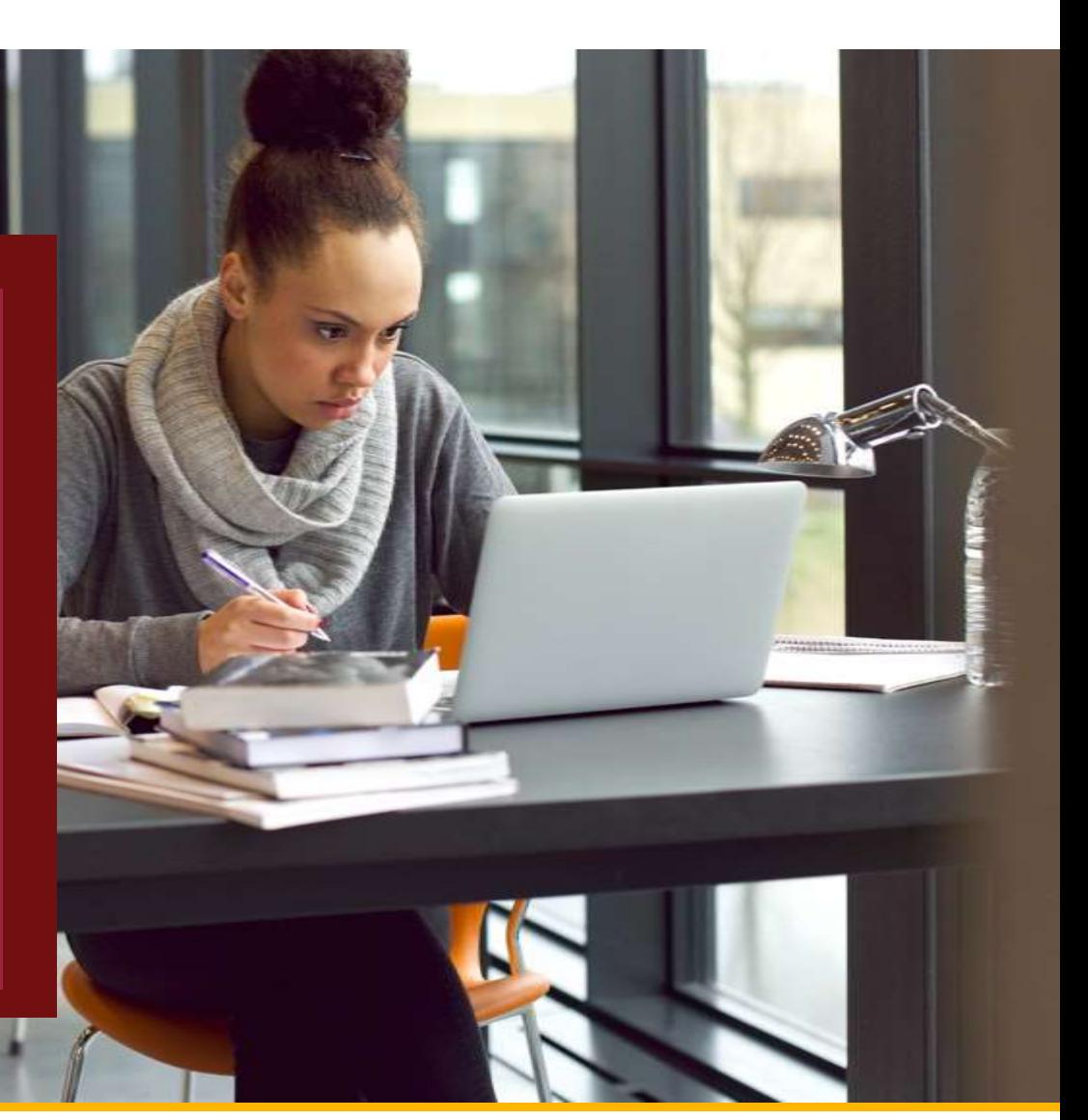

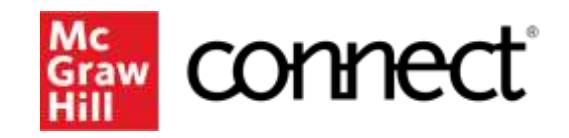

Because learning changes everything.

### **How do I Register?**

- 1. Log in to **MyCanvas** and navigate to your course.
- 2. Select **Courses** from the navigation bar.
- 3. Select the **McGraw Hill Connect** link click begin.
- 4. Enter your student email address and click begin. If you already have a Connect account enter your password otherwise you will have to complete a brief registration.
- 5. Enter your 20-Digit Connect Access Code, Buy your Access code Online, or start a two week temporary access.
- 6. Confirm your access to the course material
- 7. Congratulations! You have now registered your Connect access. You can click "GO TO CONNECT" to access the resources directly, or return to My Canvas

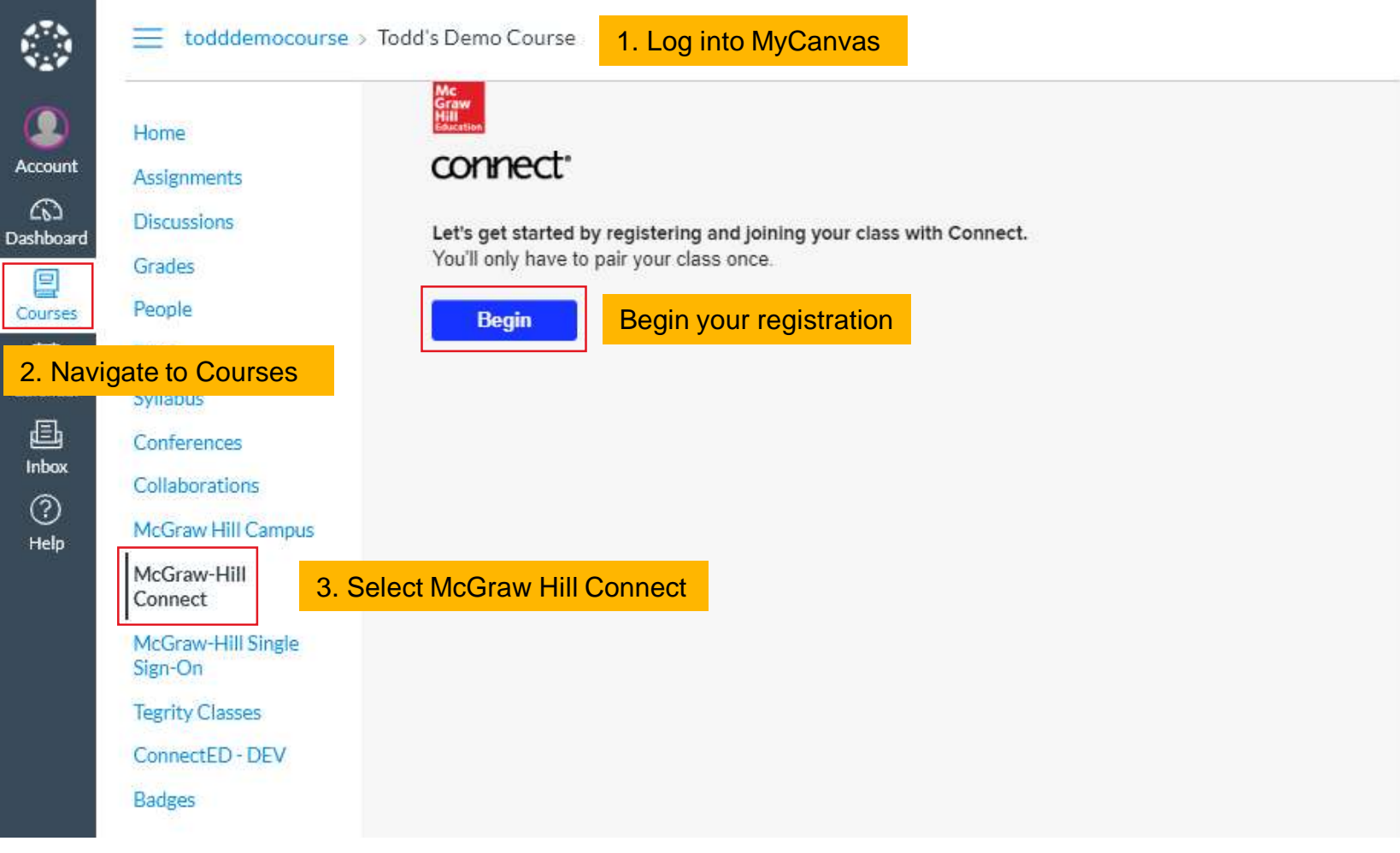

4. Enter your student email and click "BEGIN".

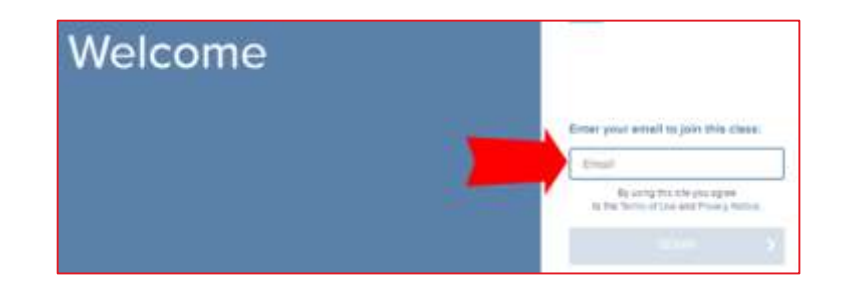

4a. If you already have a Connect account, enter your password.

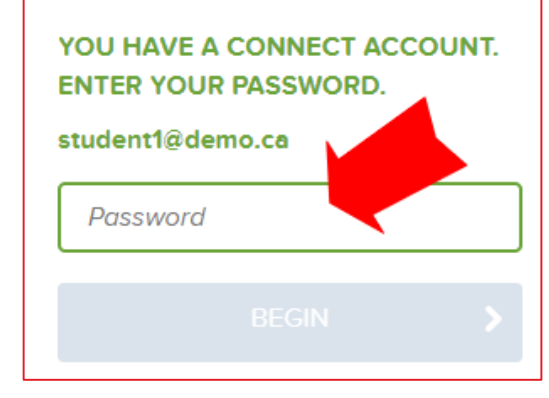

#### 4b. If you do not have a Connect account, complete the form, and click "CONTINUE".

Create your McGraw-Hill Education account.

T.

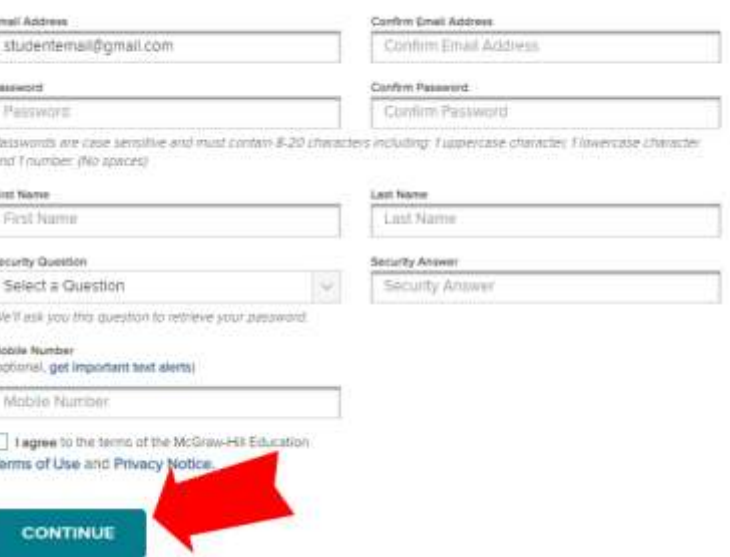

#### 5. Enter your 20-Digit Connect access code, Buy your access code Online, or start a two week temporary access.

How to access your course materials: Use Connect Code Connect Temporary Access To access Connect, first enter your 20 Easy-to-use digital learning solution: Get started now with two weeks free digit access code ebook, homework, and adaptive of access to Connect. Your work will learning be saved and available to you and your instructor once you purchase. America Code What is thich **MISSION** REDEEM **BUY IT ACCESS NOW** 

#### 6. Confirm your access to the course material

Digital Access to: Connect

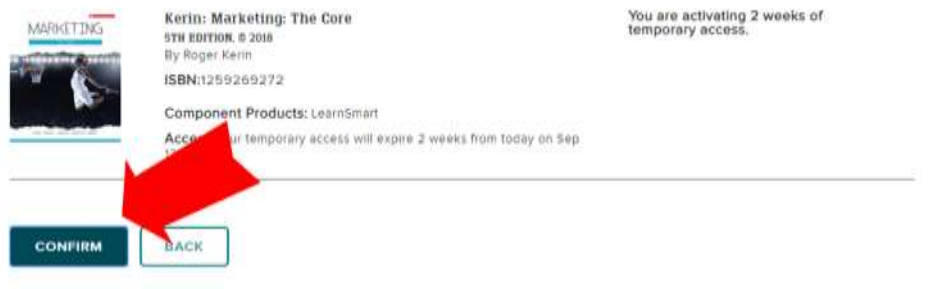

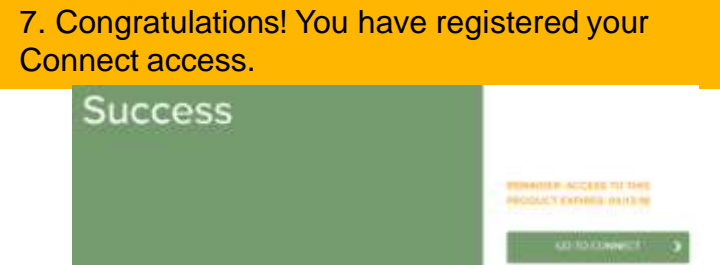

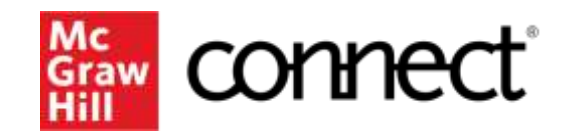

Because learning changes everything.

# **How Can I Get Support?**

### **Support and Accessibility**

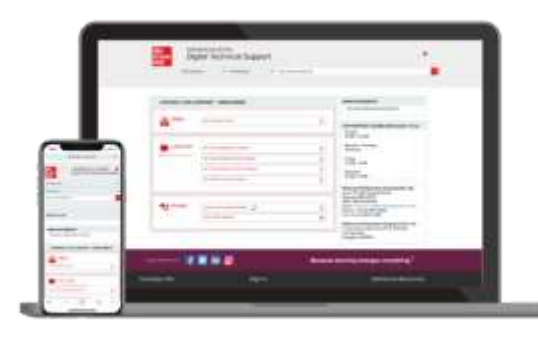

### **Hours of Support (EST Time):**

Mon – Thurs : 24 hours Fri: 12 AM - 9 PM EST Sat: 10 AM - 8 PM EST Sun: 12 PM – 12 AM EST

**Technical Support and Live Chat:**

<https://mhedu.force.com/CXG/s/ContactUs>

**Visit our Portal:** 

<https://www.mheducation.co.uk/higher-education/students>

### **Accessibility**

If you have any questions or concerns about interacting with our products, please contact your university's accessibility office.

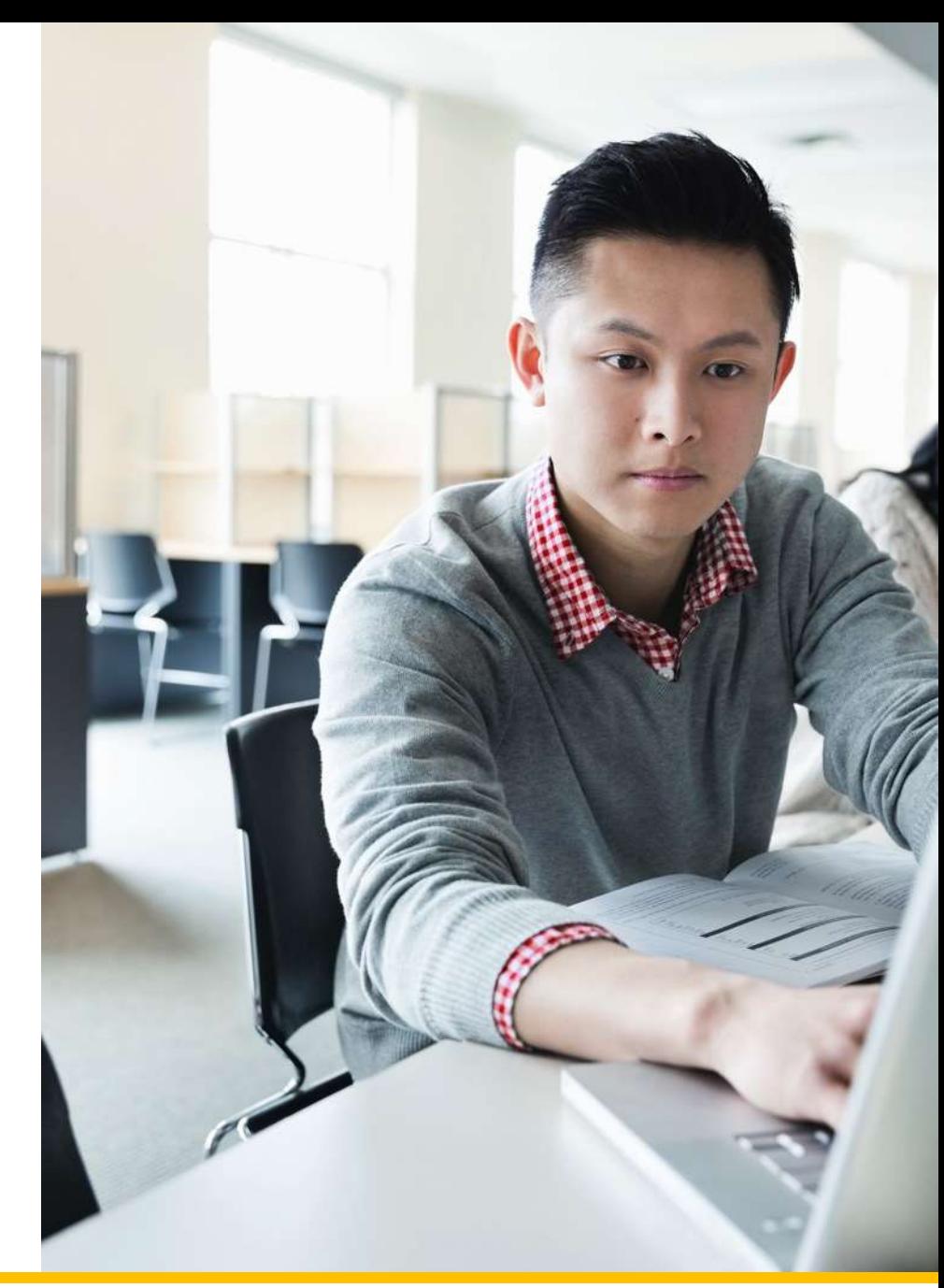

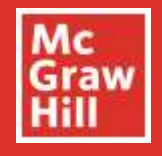

# Do you want to be a Student Ambassador?

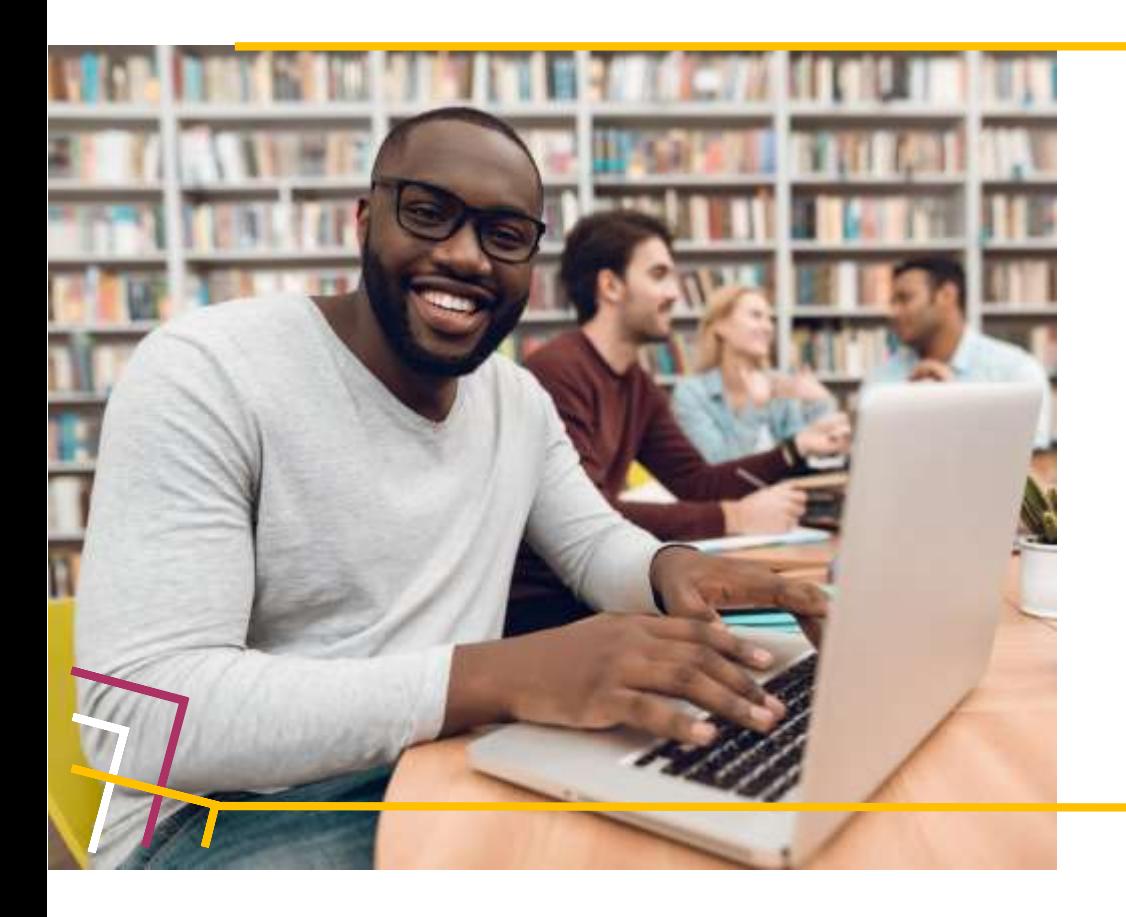

Are you interested in being a voice for the students? We are looking for university students who are passionate about digital learning, keen to support their peers and develop their professional skills.

As a digital learning advocate, you can connect with students and instructors in their institution by sharing your first-hand experiences and best practicesof usingMcGrawHilldigital products.

By working closely with McGraw Hill staff, you can gain real-world experience and professional development skills to educate faculty and their students on the benefits of implementing and utilising digital learning tools to improve academic outcomes.

Visit our [website](https://www.mheducation.co.uk/higher-education/student/ambassadors) to learn more about the programme Or send an email to [marketing.emea@mheducation.com](mailto:marketing.emea@mheducation.com)

Follow us on:

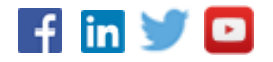